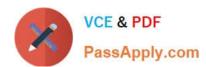

# 1Z0-151<sup>Q&As</sup>

Oracle Fusion Middleware 11g: Build Applications with Oracle Forms

# Pass Oracle 1Z0-151 Exam with 100% Guarantee

Free Download Real Questions & Answers PDF and VCE file from:

https://www.passapply.com/1z0-151.html

100% Passing Guarantee 100% Money Back Assurance

Following Questions and Answers are all new published by Oracle
Official Exam Center

- Instant Download After Purchase
- 100% Money Back Guarantee
- 365 Days Free Update
- 800,000+ Satisfied Customers

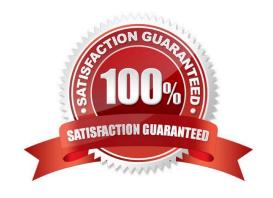

#### **QUESTION 1**

Yon have created a list item for the Credit\_\_Rating field in the Customers form, the Finance department usually determines a range of scores that pertain to the customer, the values in the list are Excellent, Good, Fair, and Poor, corresponding to the ranges provided by Finance. The default value Fair, because that is the range that applies to most customers.

Sometimes, Finance can provide an exact credit score; so users must be able to enter the exact numerical value if it is known. Often clerks enter the customer data before the performance of a credit check, so they must be able to enter a blank value if the credit rating is not yet determined.

Users want to be able to select a blank value from the list, but the list does not display a blank line for them to select. How can you meet this requirement without changing the default value of the list item?

- A. Add a blank line to the list item when you define the static values.
- B. Set Mapping of other Values for the Credit\_Rating Item to NULL.
- C. Set the Required property of the Credit\_Rating item to No.
- D. Delete the NOT NULL constraint for the Credit\_Rating Column in the database.
- E. You cannot change this type of list item to display a blank value; users must delete the default value records if the credit rating is not known.

Correct Answer: A

### **QUESTION 2**

2024 Latest passapply 1Z0-151 PDF and VCE dumps Download

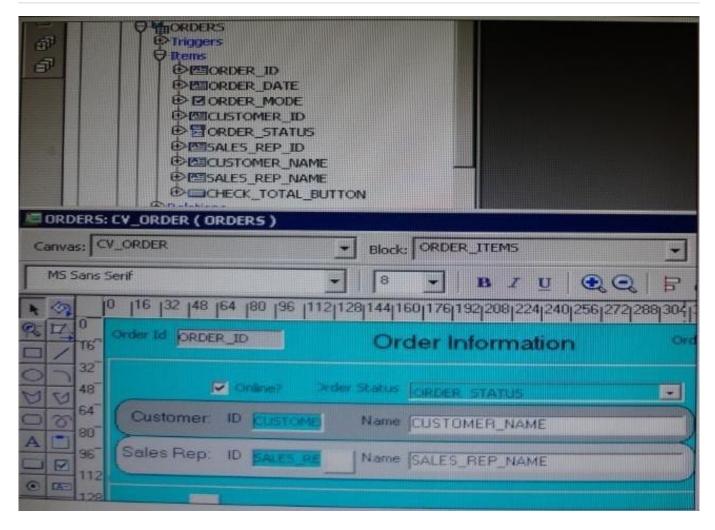

The Departments table in the database contains four columns. In a new form, you use the Data Block Wizard to add all columns to the block, but in the layout Wizard, you choose all columns except Location\_Id to add to the canvas. The Object Navigator and layout Editor appear as shown in the Exhibit.

You then decide that you do need to display Location\_Id on the canvas. What object must you select before invoking the Layout Editor in re-entrant mode to make this change?

- A. the text item tool in the Layout Editor
- B. Frame 16 in either the Object Navigator or the layout Editor
- C. Canvas4 in either the Object Navigator or the Layout Editor
- D. Location\_Id in the Object Navigator
- E. the Departments data block in the Object Navigator

Correct Answer: D

### **QUESTION 3**

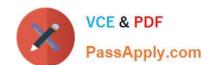

2024 Latest passapply 1Z0-151 PDF and VCE dumps Download

An LOV must be displayed several times in your form; therefore, good performance when displaying LOV is essential. In a When-New-Form-instance trigger, you want to save the ID of the LOV in a global variable so that you can use it in any code to display the LOV.

Which built-in would you use to get the ID of the LOV?

- A. SHOW\_LOV
- B. FIND\_LOV
- C. GET\_ITEM\_PROPERTY
- D. GET\_LOV\_PROPERTY
- E. GET\_APPLICATION\_PROPERTY

Correct Answer: B

Referencing Objects by Internal ID Finding the object ID:

lov\_id := FIND\_LOV(\\'my\_lov\\')

#### **QUESTION 4**

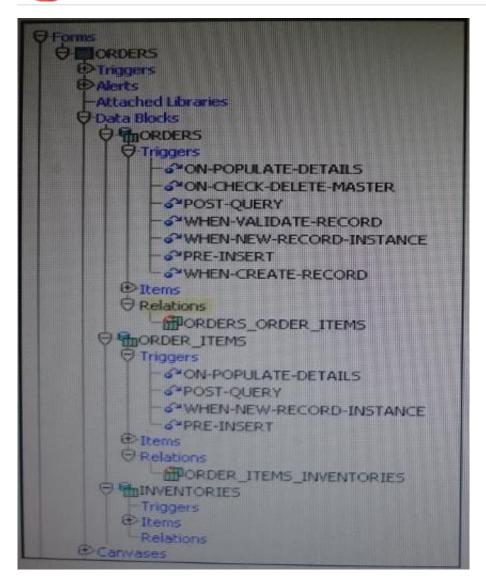

What four facts can you determine by examining the Object Navigator?

- A. The Orders block is a detail block.
- B. The Order\_Items block is a detail block.
- C. An order can be deleted only if it has no order items.
- D. If an order is deleted, all of its order items are deleted.
- E. You cannot delete order items without deleting the order.
- F. You can delete an order without deleting its order items.
- G. The Orders block is a master block.
- H. The Order\_Items block is a master block.
- I. If you delete an order item, all of its associated inventory items are deleted.
- J. The inventories block is a master block.

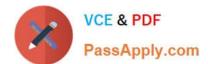

Correct Answer: BCDG

B: Order\_Items is a detail block.

C (not F): A master block record cannot be deleted if there are corresponding detail block records.

D: To delete an order, all the corresponding order items must be deleted, for example through an ONCHECK-DELETE-MASTER trigger.

G: The Orders block is a master block.

Incorrect answers:

E: Order\_items can very well be deleted without deleting the corresponding order.

J: There are no triggers for INVENTORIES.

Either Master or Detail Triggers would have been created if it was either a Master or Detail block.

Note: Master/Detail Triggers: Oracle Forms generates master/detail triggers automatically when a master/detail relation is defined between blocks. The default master/detail triggers enforce coordination between records in a detail block and the master record in a master block. Unless developing custom block- coordination schemes, you do not need to define these triggers.

On-Check-Delete-Master Fires when Oracle Forms attempts to delete a record in a block that is a master block in a master/detail relation.

On-Clear-Details Fires when Oracle Forms needs to clear records in a block that is a detail block in a master/detail relation because those records no longer correspond to the current record in the master block.

On-Populate-Details Fires when Oracle Forms needs to fetch records into a block that is the detail block in a master/detail relation so that detail records are synchronized with the current record in the master block.

### **QUESTION 5**

You have written a When-Validate-Item trigger. You want this trigger to fire even if the form is in Enter-Query mode. What must you do to achieve this?

- A. Use the following code at the start of the When Validate-Item trigger: :SYSTEM.mode := \\'ENTER-QUERY\\';
- B. Use the following code at the start of the When Validate Item trigger: :SYSTEM.mode := \\'NORMAL\\';
- C. Set the Fire in Enter Query Mode property of the When-Validate-Item trigger.
- D. You do not need to do anything, because the default for the When Validate Item trigger is to fire in Enter-Query mode.
- E. You cannot achieve this, because the When-Validate-Item trigger cannot be set to fire in Enter-Query mode.

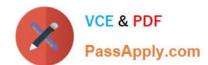

2024 Latest passapply 1Z0-151 PDF and VCE dumps Download

Correct Answer: E

Coding Triggers for Enter-Query Mode Some triggers that fire when the form is in Normal mode (during data entry and saving) may also be fired in Enter-Query mode. You need to consider the trigger type and actions in these cases. "Fire in Enter-Query Mode"Property To create a trigger that fires in Enter-Query mode, in its Property Palette set the "Fire in Enter-Query Mode"property to Yes. This property determines whether Forms fires a trigger if the associated event occurs in Enter-Query mode. Not all triggers can do this. See last line in note below.

By default, the "Fire in Enter-Query Mode"property is set to Yes for triggers that accept this. Set it to No in the Property Palette if you want the trigger to fire only in Normal mode.

| Note:                                                |  |
|------------------------------------------------------|--|
| The following triggers may fire in Enter-Query mode: |  |
| *Key                                                 |  |
| *                                                    |  |
| On-Error                                             |  |
|                                                      |  |

On-Message

When-triggers, except: -When-Database-Record -When-Image-Activated -When-New-Block-Instance -When-New-Form-Instance -When-Create-Record -When-Remove-Record -When-Validate-Record -When-Validate-Item

#### **QUESTION 6**

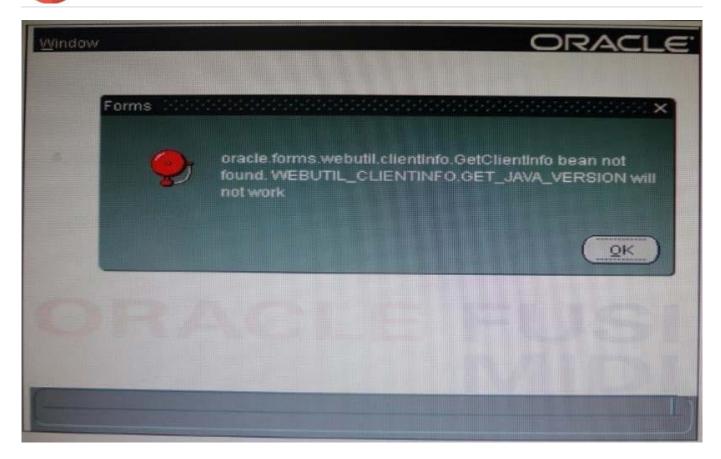

You have integrated the WebUtil utility into the Orders form. You code a When-Button-Pressed trigger to call some WebUtil functionality, and then run the form to test it. Everything works as it should.

You then write some other triggers and test the form again. Before the form appears, you receive several errors that are similar to the one shown in the Exhibit.

What is a probable cause of this error?

- A. You have invoked WebUtil functionality from a trigger that does not accept restricted built- ins.
- B. You have invoked WebUtil functionality from a Pre-form trigger.
- C. You did not recompile the WebUtil library after adding new triggers.
- D. You did not enable the GetClientinfo JavaBean.
- E. Java is not installed on the client machine, so SET\_JAVA\_VERSION returns an error.

Correct Answer: C

#### **QUESTION 7**

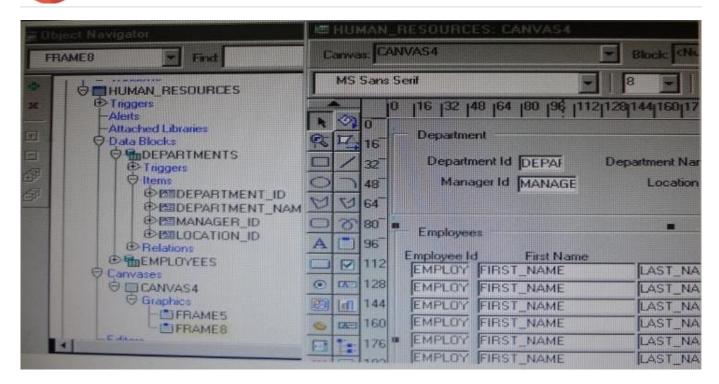

lin the Human Resources form shown in the Exhibit, you want to modify the prompts, heights, and widths of the Department Id, Manager Id, and Location Id Holds in the Departments data block.

What must you select before invoking the Layout Wizard in reentrant mode to modify these item properties?

- A. Frame5
- B. Frames
- C. Canvas4
- D. the Departments block
- E. the DEPARTMENT ID, MANAGER ID and LOCATION ID items

Correct Answer: C

From the exhibit we see that Department Id, Manager Id, and Location Id are all present on Canvas4.

### **QUESTION 8**

The Employees database table contains more columns than can be displayed at one time in a form. You create a data block that uses all the columns. How can you enable users to interact with all the items and switch between them without scrolling or closing anything?

- A. Define multiple content canvases and display them in multiple modeless windows.
- B. Define multiple content canvases and display them in the same modeless window.
- C. Define multiple content canvases and display them in multiple modal windows.
- D. Define multiple content canvases; display one in a modeless window and the others in modal windows.

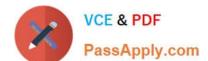

2024 Latest passapply 1Z0-151 PDF and VCE dumps Download

E. This is not possible because items from a single block must be displayed on the same canvas and window.

Correct Answer: D

#### Note 1:

The most common canvas type is the content canvas (the default type). A content canvas is the "base" view that occupies the entire content pane of the window in which it is displayed. You must define at least one content canvas for each window you create.

#### Note 2:

Modal and Modeless Windows in Oracle Forms

A window in oracle forms is a container for all visual objects that make up a Forms application. You can create two different type of windows in oracle forms. Lets have a brief comparisons between these two types of windows.

Modal Window: A modal window is a restricted window that the user must respond to before moving the input focus to another window. Modal windows: Must be dismissed before control can be returned to a modeless window Become active as soon as they display Require a means of exit or dismissal

Modeless Window: A modeless window is an unrestricted window that the user can exit freely. Modeless windows: Can display many at once Are not necessarily active when displayed Are the default window type

### **QUESTION 9**

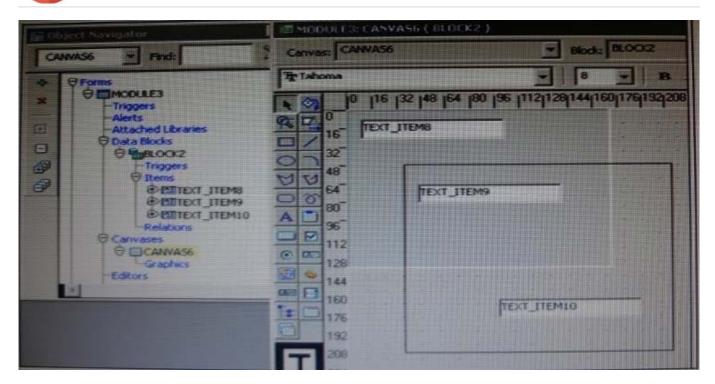

You have defined the window, canvas, and text items shown in the Exhibit. What happens when click Run Form?

- A. The form runs with the cursor initially in TEXT\_ITEM8.
- B. The form runs with the cursor initially in TEXT\_ITEM9.
- C. The form does not compile until you move TEXT\_ITEM8.
- D. The form does not compile until you move TEXT\_ITEM10.

Correct Answer: A

#### **QUESTION 10**

You have been assigned to maintain a forms application that was designed by a developer who has left the company.

The form uses different property classes to standardize the appearance of objects in the form. For example, all buttons should be of the same width.

The CV\_Tools canvas contains several buttons. The Print invoice button is not quite wide enough to display its complete label.

In forms Builder, you open the Button\_PC property class and change its Width property to a higher number. All the buttons become larger except the Print invoice button, which remains its original size. What could have caused this problem?

- A. The Print invoice button was copied from, rather than subclassed from, the Button\_PC property class.
- B. The subclass information property for the Print invoice button is blank.

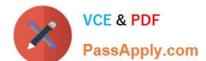

2024 Latest passapply 1Z0-151 PDF and VCE dumps Download

- C. The Width property of the Print invoice button is an inherited property.
- D. The Width property of the Button\_PC property class is a variant property.
- E. The X Position of the print invoice button is a variant property.
- F. The X Position Property is not included in the Button\_PC property

Correct Answer: A

#### **QUESTION 11**

You have a text item in your form named Object1. You want to create Object2 as an exact duplicate of Object1. You want to be able to change the properties of Object2. However if you change Object1, you do not want Object2 to change.

Which method of reusing Object1 would be best for these requirements?

- A. Copying Object1
- B. Subclassing Object1
- C. Creating a property class from Object1
- D. Putting Object1 in an Object library
- E. Referencing Object1 in a PL/SQL library

Correct Answer: A

When you copy an object, a separate, unique version of that object is created in the target module. Any objects owned by the copied object also get copied. Changes made to a copied object in the source module do not affect the copied object in the target module.

Incorrect answers:

B: With subclassing you can make an exact copy, and then alter the properties of some objects if desired.

If you change the parent class, the changes also apply to the properties of the subclassed object that you

have not altered. However, any properties that you override remain overridden.

This provides a powerful object inheritance model.

#### **QUESTION 12**

You are planning the alerts that are needed for your Human Resources application. You wish to display the following in alerts:

\*

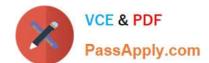

2024 Latest passapply 1Z0-151 PDF and VCE dumps Download

A message to inform the user about being at the just record

\*

A warning about a potential conflict with the data just entered

\*

A message to display a validation error to the user

\*

A warning that the salary is out of range and that asks whether the user wants to correct it

You want the note symbol () to appear on alerts that display only informative messages, the

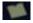

warning symbol to appear on messages where you will allow the user to continue despite some data problem, and the alarm boll symbol to appear where the user will not be allowed to continue without correcting the situation that caused the alert to be displayed.

You want to define the minimum number of alerts possible and customize them at run time.

Which alerts should you define?

- A. One Note style alert and caution style alert
- B. One Note style alert and one Stop style alert
- C. On Caution style alert and one stop style alert
- D. On Note style alert, one Caution style alert, and one Stop style alert
- E. Two Caution style alerts and one Stop style alert

Correct Answer: D

In this scenario we need three different kind of alerts.

How to Create an Alert

Like other objects you create at design-time, alerts are created from the Object Navigator.

1.

Select the Alerts node in the Navigator, and then select Create.

2.

Define the properties of the alert in the Property Palette. Here are the properties that are specific to an alert. This is an abridged list.

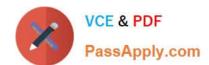

| Property                  | Description                                                                                        |
|---------------------------|----------------------------------------------------------------------------------------------------|
| Name                      | Name for this object                                                                               |
| Title                     | Alert title                                                                                        |
| Alert Style               | Defines the symbol that accompanies message:<br>Stop, Caution, or Note                             |
| Button1, Button2, Button3 | Labels for each of the three possible buttons (Null<br>indicates that the button is not required.) |
| Default Alert Button      | Button 1, Button 2, or Button 3                                                                    |
| Message                   | Message that will appear in the alert<br>(maximum 200 characters)                                  |

Note: Alerts are an alternative method for communicating with the operator. Because they display in a modal window, alerts provide an effective way of drawing attention and forcing the operator to answer the message before processing can continue.

Note 2: Potentially, you can create an alert for every separate alert message that you need to display, but this is usually unnecessary.

You can define a message for an alert at run time, before it is displayed to the operator. This means that a single alert can be used for displaying many messages, providing that the available buttons are suitable for responding to each of these messages.

Create an alert for each combination of:

Alert style required

Set of available buttons (and labels) for operator response For example, an application might require one Note-style alert with a single button (OK) for acknowledgment, one Caution alert with a similar button, and two Stop alerts that each provide a different combination of buttons for a reply. You can then assign a message to the appropriate alert before its display, through the SET\_ALERT\_PROPERTY built-in procedure.

Reference: Oracle Forms Student Guide, How to Create an Alert

#### **QUESTION 13**

If a display item has a Calculation Mode of Formula, you can call a program unit to perform the calculation.

- A. True
- B. False

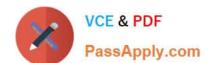

2024 Latest passapply 1Z0-151 PDF and VCE dumps Download

Correct Answer: B

The formula should use columns that are accessible within the form.

#### **QUESTION 14**

You want to display fields of a form module on multiple layouts that are visible simultaneously, what can enable you to achieve this?

- A. multiple content canvases that display in the same window
- B. one content canvas that displays in multiple windows
- C. multiple content canvases that display in multiple windows
- D. multiple forms, because you cannot have multiple content canvases in the same form that are visible simultaneously

Correct Answer: A

There is a basic difference between canvas and windows is that a canvas is placeholder for several controls. A window may contain several canvases.

#### **QUESTION 15**

On the Employees form, you do not want the cursor to enter the Employee\_Id text item, which is the first item in the first block on the form. You code a Pre-Text-item trigger for that item that uses the GO\_ITEM built-in to navigate to the next item.

What happens when you run the form from Forms Builder?

- A. You receive a compilation error.
- B. The form starts to run, but immediately closes. So If an error message Is displayed, you are unable to see it.
- C. The form runs, but as soon as it appears, you receive a runtime error.
- D. The form runs, but as soon as you perform any navigation, a runtime error occurs.
- E. The form runs with no problem.

Correct Answer: C

You cannot put a restricted built-in (in this case the navigational built-in go\_item), in a trigger that is performing navigation. When you run a form described as above, you receive the error `Illegal restricted procedure go\_item in pre\_text.

1Z0-151 VCE Dumps

1Z0-151 Practice Test

1Z0-151 Study Guide